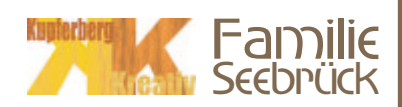

## Print-out:

This is important for all persons who want to manage and take part in the role play at the same time. When you print out all the notes, the evidence, the character profiles and the solution please make sure that you do NOT read the texts! However, the host information can of course be read.

Before you invite your friends to the crime game, you have to arrange for some small preparations:

- 1. Please print the data file "eng\_seebrueck\_1\_0\_host\_information.pdf"\*
- 2. Please print the data file "eng\_seebrueck\_1\_1\_invitation.pdf"according to your number of participants.
- 3. From the data file "eng seebrueck 3 0 game management.pdf" please print the first page and put it into the folder "Game Management". This document will be read out to all participants at the beginning of the game.
- 4. From the data file "eng\_seebrueck\_3\_0\_game\_management.pdf" please print the second page (the one of the signet rings) and then you cut out everything. The signet rings are handed to the participants to whom they belong (you find the necessary information on the page). These persons either still have their rings or they carry them on the evening.
- 5. Please print all pages form the data file "eng seebrück 4 0 round0 evidence crime scene.pdf" and please put them into the folder "Evidence Crime Scene". When you would like to, you can use a print program (e.g. FinePrint) to minimize all the print outs to a DIN A5 format and shrink-wrap them in foil with a laminator.
- 6. Please print all pages from the data file "eng\_seebrueck\_4\_1\_round1\_notes.pdf and put them into the folder "Notes 1st Round". With the help of FinePrint you minimize the pages to a business card format.
- 7. Please print all pages from the data file "eng\_seebrueck\_4\_2\_round2\_evidence.pdf" and put them into the folder "Evidence 2nd Round".
- 8. Please print all pages from the data file "eng\_seebrueck\_4\_3\_round3\_notes.pdf" and put them into the folder "Notes 3rd Round". With the help of FinePrint you minimize the pages to a business card format.
- 9. Please print all pages from the data file "eng\_seebrueck\_4\_4\_round4\_evidence.pdf" and put them into the folder "Evidence 4th Round".
- 10. Please print all character profiles from the data file ("eng\_seebrueck\_5\_............pdf)\*
- 11. Please print the data file "eng seebrueck 6 0 solution.pdf" and put it into a separate folder! Do NOT read the solution! All the fun of the game will be gone!\*

## \*Regarding 1, 10 and 11:

The host information, the character profile and the solution are intended to be small pamphlets. These should be printed two-sided. This can be done for example with the print program "FinePrint" (however, in the not registered shareware-version a remark for registration is generated on the first page). In this modus, all pages are automatically minimized to a DIN A-5 format, otherwise the pages are generated in a DIN A4 format! You can print two-sided either by selecting the Duplex-Unit of you printer or through manually turning your paper in the printer.

*If you would like to be creative, you can create all your evidence in a 3D format. For example with a toy gun, with a self-made Joint out of paper or with a self created cigarette lighter, etc…*